## **Postprocesor graficzny WYKR4\_DYNWIR.**

Postprocesor WYKR4\_DYNWIR jest napisany w oparciu o środowisko MATLABA.

Służy do tworzenia wykresów przestrzennych trajektorii wzdłuż linii wirnika (tzw. bączków).

Matlabowski plik **WYKR4\_DYNWIR.M** powinien znajdować się w katalogu **WYN** – tam gdzie są wyniki z obliczeń programu **DYNWIR-W**. Dodatkowo potrzebne będą następujące zbiory:

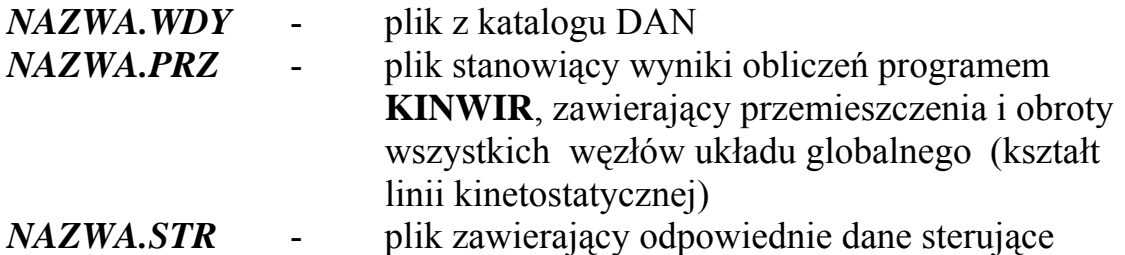

Otrzymanie wykresu wymaga:

- umieszczenia pliku z programem WYKR4\_DYNWIR w katalogu WYN zawierającym wyniki z programu DYNWIR-W;
- w katalogu WYN muszą się znajdować dodatkowo pliki: \*.STR, \*.WDY, \*.PRZ

Tabulogram pliku \*.STR wyjaśnia sposób utworzenia takiego pliku.

```
Ilosc podpor 
\mathfrak{D}Odleglosci bezwzgledne podpor od punktu z=0 w metrach 
0.0 1.4 
N-ry wezlow (wg nazwa.wdy) dla rys. traj. bezwzgl. panwi (jesli nie slowo 
brak) 
2 14 
N-ry wezlow (wg nazwa.wdy) dla rys. traj. bezwzgl. walu (jesli nie slowo 
koniec) 
5 8 11 
koniec
```
Plik \*.WDY należy skopiować z katalogu DAN; plik \*.PRZ jest plikiem wynikowym dla programu KINWIR.

- uruchomienia MATLABA
- przejścia do odpowiedniego katalogu
- napisania polecenia wykr4 dynwir
- następnie należy podać podstawową część nazwy plików wynikowych, współczynnik skali dla linii kinetostatycznej i wartości parametrów, których nazwy pojawiają się kolejno w oknie MATLABA.

Uwaga! Operując odpowiednio współczynnikami skali dla linii kinetostatycznej i trajektorii w trakcie dialogu z programem mamy możliwość rysowania trajektorii dynamicznych na tle ugięć kinetostatycznych, lub tylko jednych czy drugich:

- w tej samej skali - kombinacja 1 i 1

- w innej skali ugięcia kinetostatyczne i trajektorie - kombinacja np: 1 i 100, co oznacza ze trajektorie będą 100 -krotnie powiększone na tle skali ugięć kinetostatycznych.

- tylko same trajektorie - wówczas wsp. skali dla ugięć kinetostatycznych wynosi 0.

Parametr *kcp* oznacza możliwość rysowania również trajektorii drgań względnych filmu olejowego na tle trajektorii bezwzględnych wirnika i panwi.

Przykładowe dane i powstały dla nich wykres przedstawia poniższy rysunek:

## *>> wykr4\_dynwir*

*Podstawowa czesc nazwy plikow: w\_teo\_2p Wspolczynnik skali dla trajektorii:1 Wspolczynnik skali dla linii kinetostatycznej:0 Parametr linii łączacej punkty 0-bez,1-0,2-90,3-180,4-270 :0 Par. kcp=0 - traj. wzgl.(zb.: .cp1) nie sa rysowane, kcp=1 - sa:0 skala , reczna - r, automatyczna - a:a* 

 $w_1$ eo<sub>2</sub>p (:1 :0)

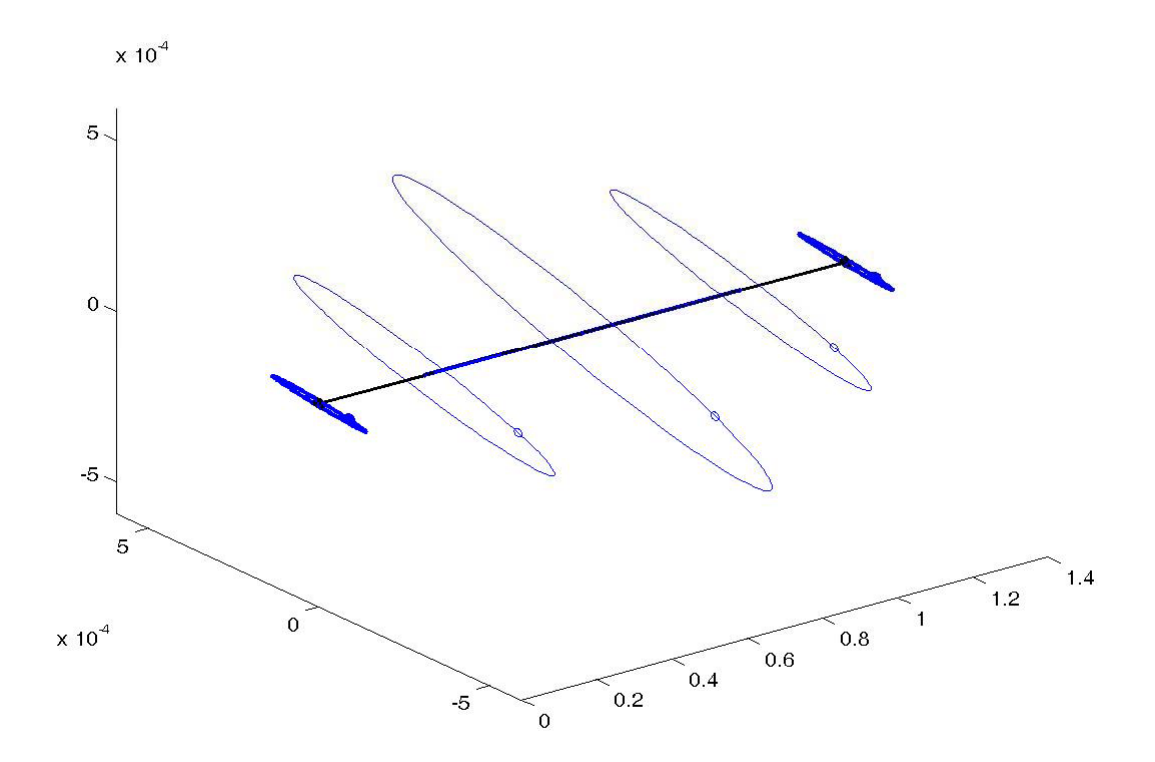

Poniższe dwa rysunki przedstawiają przykładowe wykresy dla wirnika trójpodporowego – pierwszy dla węzłów łożyskowych, drugi dla węzłów położonych na wale wirnika.

 $w_{\parallel}ab_{\odot}p$  (:1 :0)

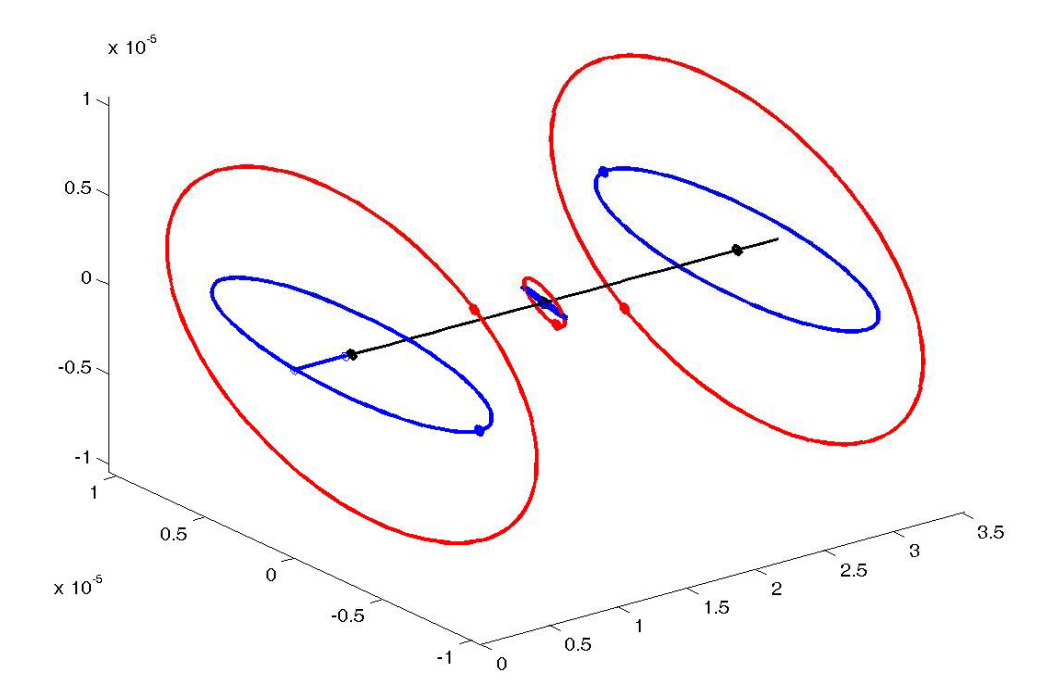

 $w_1ab_3p$  (:1 :1)

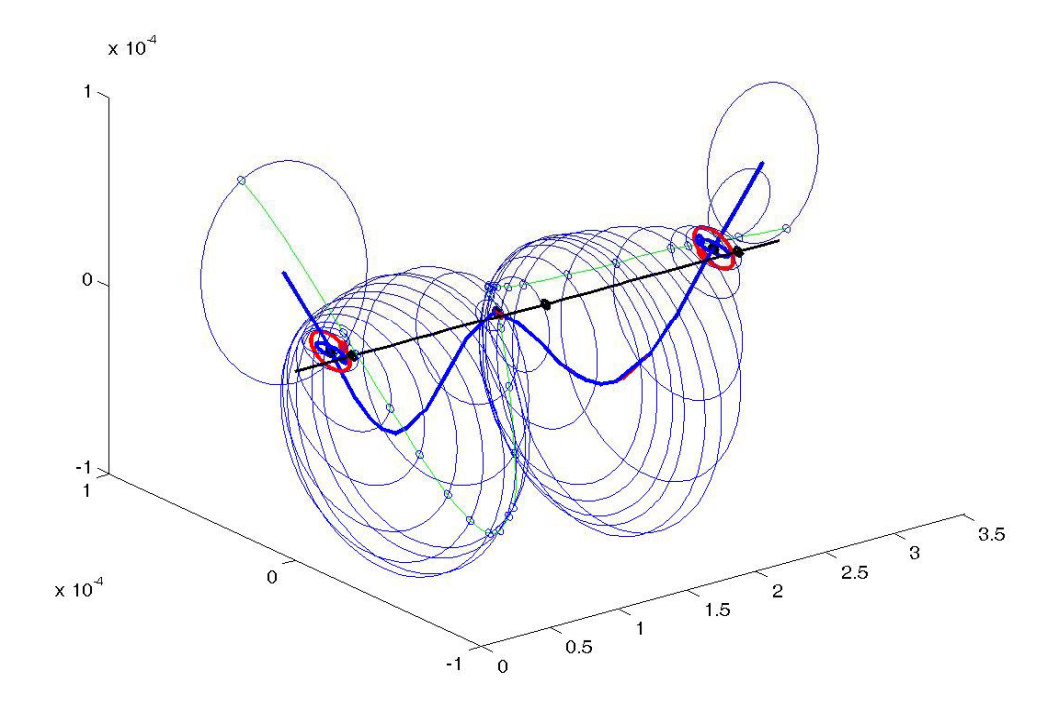